# **UNIVERSITYOF BIRMINGHAM**

# Barbour: Environment, Health & Safety

#### **Barbour: Environment, Health & Safety (Barbour Index)**

The Barbour Index is a full-text database providing health and safety, environment and food safety information. The service also provides tools to help manage that information. These tools include guides and briefings. The guides give summaries of current topics, links to checklists, forms and relevant references. The briefings provide a weekly current awareness service, including diaries of legislation. There are over 90,000 documents from 900 providers in the Document Library.

#### **Accessing the Barbour Index**

This resource can **only** be accessed via FindIt@Bham [\(http://findit.bham.ac.uk](http://findit.bham.ac.uk/) ) – see below

**FindIt@Bham** is a service providing access to a wide range of resources from electronic journals to databases to eprints and electronic books. It is also where you will find the Library Catalogue. Users need to log into **FindIt@Bham** using their Active Directory (ADF) username and password (also required for using Canvas and email). Once logged in you can choose from a number of options such as **Everything, Library Catalogue, Find Databases, Article Search, UoB Research & Publications** and **eJournals & eBooks.**

**Find Databases** includes the option to discover what resources are available in 'Search by Subject'. Choose the relevant category: Geography, Earth and Environmental Sciences (GEES), and then sub-category: Environmental Health and Atmospheric Science.

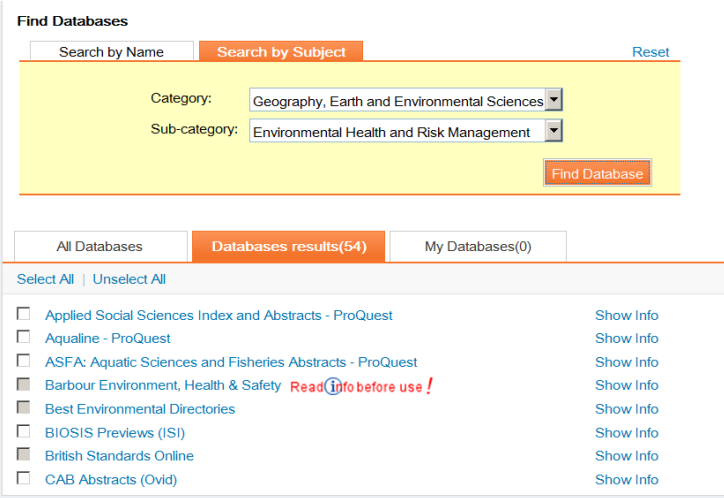

**To access the Barbour Index**, click on the 'Find Databases' link at the top right of the FindIt@Bham search screen. Type Barbour in to Search by Name, or browse the A-Z list. Alternatively, use the 'Search by Subject' category lists. Then click on the title entry for Barbour: Environment, Health & Safety.

#### **First time users**

If you are using the Barbour service for the first time, please complete the registration form with your personal details. You can decide at this stage whether you want to receive email briefings. Tick the relevant online boxes.

#### **Interim log in page**

This allows users from the University of Birmingham full access to the Barbour Index.

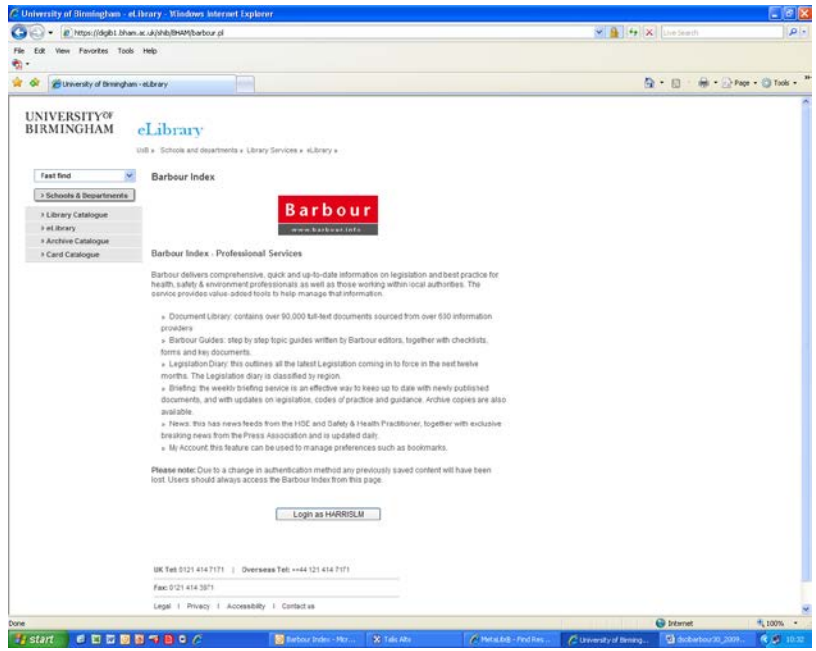

The next time you use the Barbour Index, you will be taken from the interim log in page to the **Barbour home page**.

There are 3 ways to find content quickly:

- Browse topics
- A-Z Barbour Resources
- The Document Library.

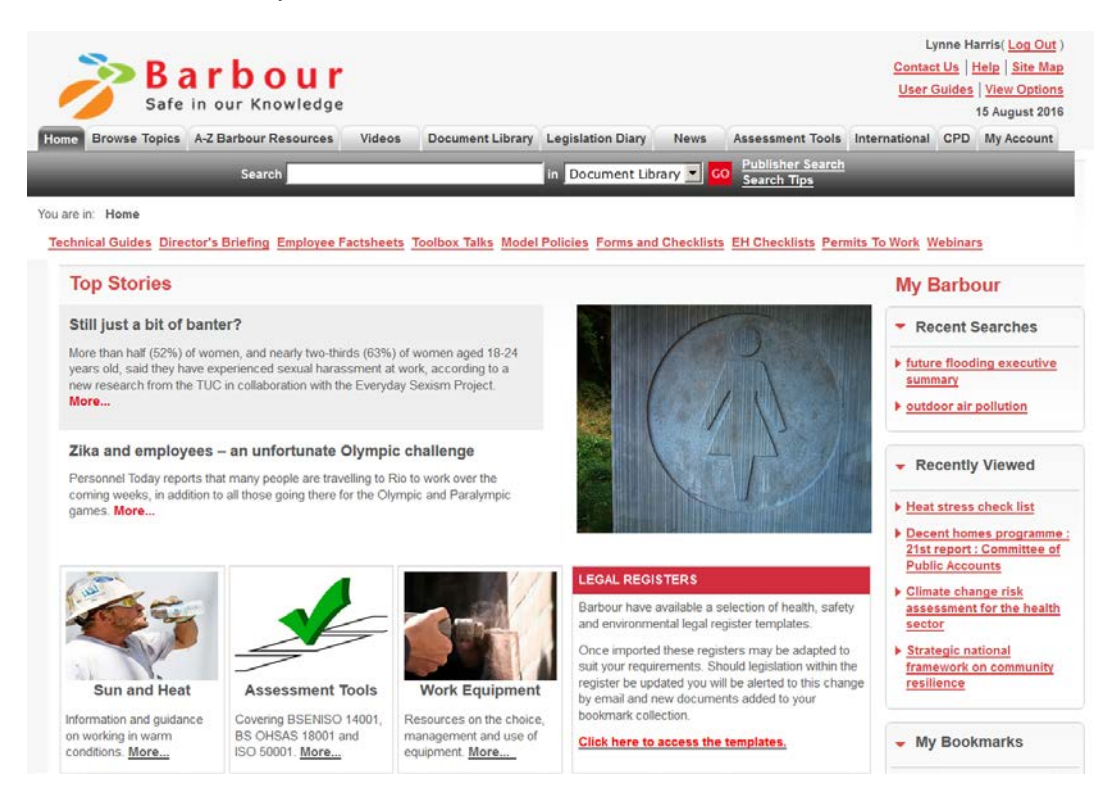

# **Key features of the Barbour Index**

- Browse Topics these include: Air and pollution, Climate change, Environmental regulation and management, Fire, Occupational health, Risk assessment.
- A-Z Barbour resources Employee Factsheets, Forms and checklists, Model policies,
- Technical guides, and Webinars. Toolbox talks on workplace health and safety issues • Videos on SHP Safety talks
- Document Library over 90,000 documents from 900 providers, with an A-Z list of publishers. There is a 'latest documents' section.
- Legislation Diary details of forthcoming legislation and consultations, by themes: Health and Safety, Environment and Energy, Chemicals, Environmental health, Fire plus, and Food safety.
- News weekly updates on Environment and Energy, Estates and Facilities Management (EFM), Food safety, Environmental health (EH),
- These briefings cover prosecutions, news, reports, feature, guidance, legislation diary. • Assessment tools eg ISO
- International a summary of Health and safety legislation from other countries.
- CPD resources: IOSH self-scoring.
- My Account to manage preferences, save searches and set up bookmark/alerts.
- Legal Register. This feature has a selection of health, safety and environmental templates, which can be downloaded. Alerts will be sent on updates to legislation.

#### **Searching Barbour Index**

Click on the **Search Tips** link for advice on searching the Document Library,

#### **1. Keyword search**

The default search is for items in the Document library. Add your terms to the Search box and click on GO or press Enter. Use quotation marks "…" for phrases.

#### **2. Advanced Search**

Click on the Advanced Search button next to the Search box.

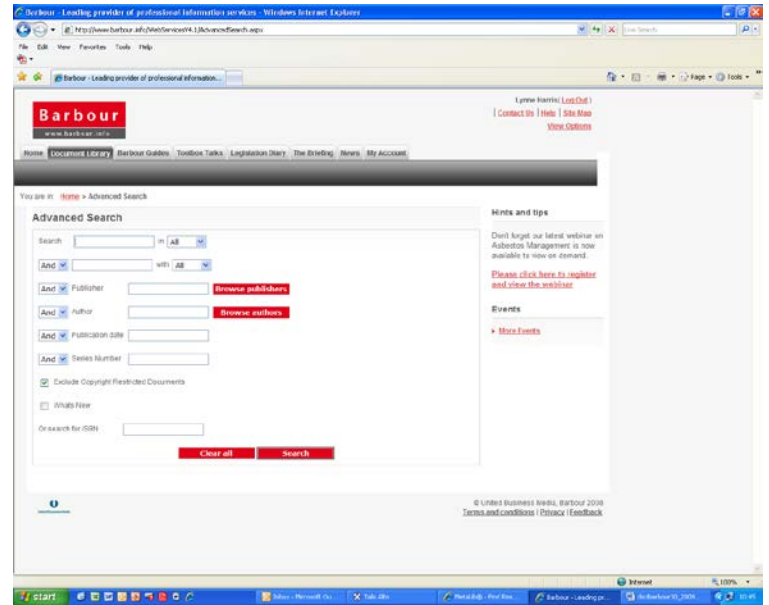

Advanced search options give you the option to combine terms using: And, Or

You can search across all records, or choose to search by series or title.

There are drop down menu options for: Publisher, Author, Publication Date, Series number. There is a browse by Publisher and Author feature. There is also an ISBN search option.

**Note**: You can choose to exclude any copyright restricted documents.

# **Search Results**

Results are displayed under All and also subdivided into categories:

- Barbour [guides]
- **Latest**
- **Legislation**
- Case Law
- Approved codes
- **Guidance**
- **Consultations**
- **Standards**

# **Sorting Results**

You can filter your search results by Publishers, publication date or relevancy. For each result, clicking on the title of a document will take you into the full record. Most provide a document summary. You can then download PDFs (where these are available) by clicking on the PDF link. Each document has a bibliographic reference.

# **Email alerts**

An option to 'Email me when updated' ensures you are notified when a resource is updated.

# **Bookmarking**

You can add documents to your own folders using 'Add to My Barbour docs'.

#### **Save searches**

To re-run a search later, click on the red 'Save search' button in Advanced search. Then create a name for the search and add this to a folder.

# **My Account**

This tab gives you access to personalised features including:

- My details
- My recent documents
- My saved searches
- Organise folders and bookmarks
- Search preferences
- Setting up the Legal register

# **Copyright restrictions**

Some documents listed on the Barbour Index have been placed under copyright restrictions by the publisher and are unobtainable via the Barbour Index.

**Logout** Click on the "log out" link once you have finished using the Barbour Index.

#### **International Library**:

Please note: UoB does not have a subscription to the full International Library collection.

# **British Standards (BSI)**

**Note**: BSI material is **not** available as full-text via the Barbour Index. To access current standards, click on the 'Find Databases' link in FindIt@Bham. Type: British Standards Online in to 'Search by Name' or browse the A-Z lists.

All Library Services documents are available in other formats, please contact Library Services on 0121 414 5828 or

<https://intranet.birmingham.ac.uk/as/libraryservices/library/contact/justask.aspx>

for information

D/Sci.30 – LH - 08/2016